## **How to run Edhi CA Talent Program Sample Aptitude Test**

The Sample Aptitude Test (SAT) for the prospective students of Edhi CA Talen Program has been uploaded at ICAP website with the objective to make the student familiar with the features of the actual examination software. It is available in the same software which will be used for actual examination. After downloading, SAT model paper could be attempted for unlimited number of times in offline mode.

Following is the step by step process to run the SAT model paper in offline mode:

**Step 1:** Download the zip file to your local machine and extract the contents to a folder as shown below:

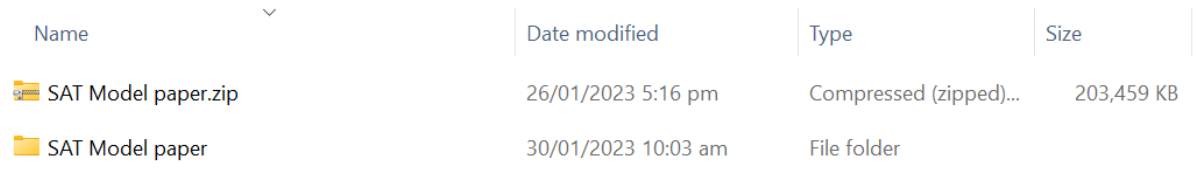

**Step 2:** Open the folder SAT model paper where the files have been extracted and execute the AssessmentMaster.exe file.

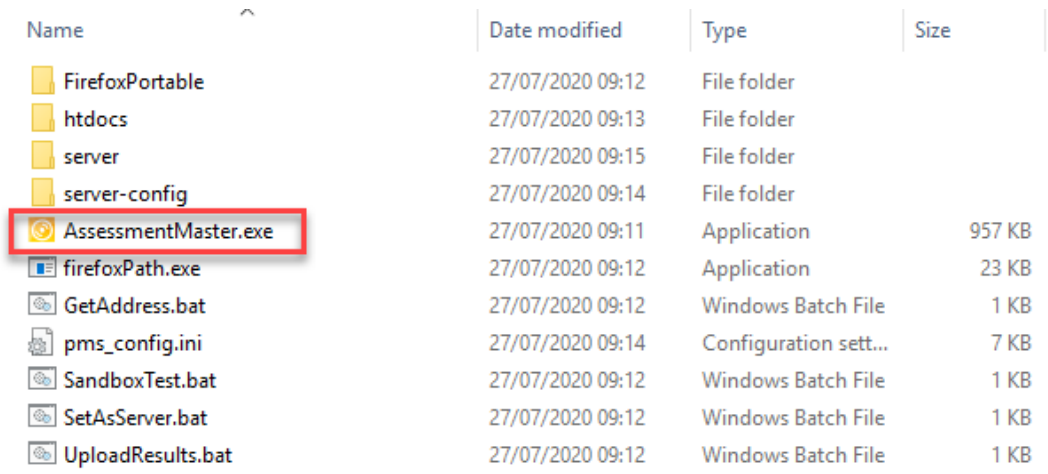

This will prepare the system for the test and you will see the following window:

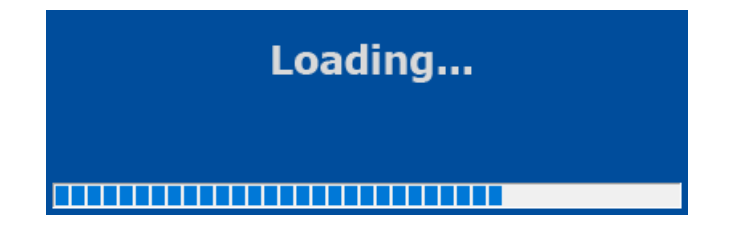

Once loading has completed, you will see a login screen as shown below:

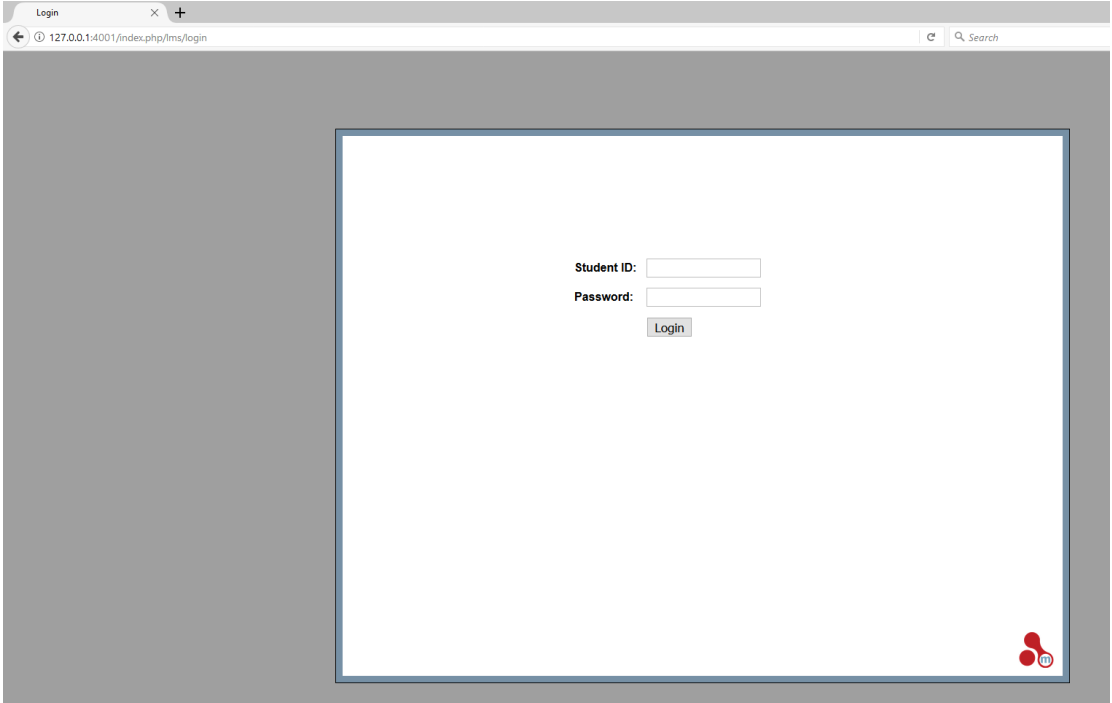

**Step 3:** Enter the following student ID and password for login:

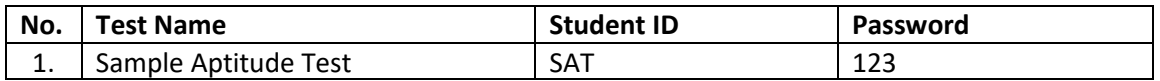

## **Please note that:**

- (i) SAT model paper can be run multiple times. To run the model paper again, previous run of model paper must be exited properly. This could be done in multiple ways including logging off from the paper or closing the browser.
- (ii) After exiting the browser, a message will come up saying 'Assessment Master is exiting', wait for this to finish before trying to run the AssessmentMaster.exe again.
- (iii) Depending upon examinee's system setup, the screen might open in Kiosk mode (full screen) but the paper will behave exactly the same. However, to get out of the paper, press ALT+F4 then enter the password mKiosk OR press ALT+F4 twice and the browser will exit.